# **SONY**

# Přehrávač Blu-ray Disc™/ DVD přehrávač

# Návod k obsluze

Software tohoto přehrávače může být v budoucnu aktualizován. Navštivte následující webové stránky, kde si můžete stáhnout veškeré dostupné aktualizace a nejnovější návod k obsluze s pokročilými funkcemi:

# www.sony.eu/support

### [2 UPOZORNĚNÍ](#page-1-0)

#### **[Začínáme](#page-6-0)**

- [7 Dálkový ovladač](#page-6-1)
- [9 Krok 1: Připojení přehrávače](#page-8-0)
- [11 Krok 2: Příprava síťového připojení](#page-10-0)
- [11 Krok 3: Snadné nastavení](#page-10-1)

#### **[Přehrávání](#page-12-0)**

- [13 Přehrávání disku](#page-12-1)
- [13 Přehrávání ze zařízení USB](#page-12-2)
- [13 Přehrávání prostřednictvím sítě](#page-12-3)
- [15 Poslech zvuku ze zařízení Bluetooth](#page-14-0)

### **[Doplňující informace](#page-15-0)**

- [16 Aktualizace softwaru](#page-15-1)
- [16 Disky, které lze přehrávat](#page-15-2)
- [17 Typy souborů, které lze přehrávat](#page-16-0)
- [19 Technické údaje](#page-18-0)

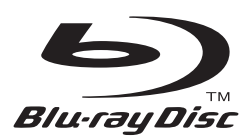

# <span id="page-1-0"></span>**UPOZORNĚNÍ**

V zájmu snížení rizika vzniku požáru nebo úrazu elektrickým proudem nevystavujte tento přístroj kapajícím nebo stříkajícím tekutinám a nepokládejte na něj předměty naplněné tekutinami, jako jsou vázy.

Abyste předešli úrazu elektrickým proudem, neotevírejte kryt přístroje. Servis přenechejte výhradně kvalifikovaným pracovníkům.

Výměnu napájecího kabelu může provádět výhradně kvalifikované servisní středisko.

Nevystavujte baterie nebo přístroj s nainstalovanými bateriemi nadměrnému horku, například slunečnímu světlu a ohni.

### **POZOR**

Používání optických přístrojů s tímto produktem zvyšuje nebezpečí poškození zraku. Laserový paprsek používaný v tomto přehrávači médií Blu-ray Disc/DVD může poškodit zrak. Nepokoušejte se proto odmontovat kryt přístroje. Servis přenechejte výhradně kvalifikovaným pracovníkům.

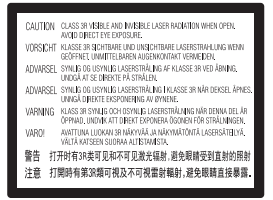

Tento štítek je umístěn na ochranném krytu laseru uvnitř přístroje.

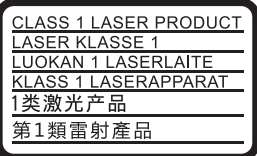

Toto zařízení je klasifikováno jako laserový produkt třídy 1. Štítek CLASS 1 LASER PRODUCT je umístěn na zadní straně přístroje.

#### **Upozornění pro zákazníky ve Spojeném království a Irské republice**

Z důvodu bezpečnosti a snadné obsluhy je toto zařízení vybaveno zalisovanou zástrčkou vyhovující normě BS1363. Pokud bude zapotřebí vyměnit v dodané zástrčce pojistku, je nutné použít pojistku se stejnou jmenovitou hodnotou, jakou má dodaná pojistka, a nová pojistka musí být schválena organizací ASTA nebo BSI jako vyhovující normě BS1362 (musí tedy být označena symbolem  $\textcircled{\tiny{\text{W}}}$  nebo  $\textcircled{\tiny{\text{V}}}$ ). Pokud má zástrčka dodaná s tímto zařízením odnímatelný kryt pojistky, po výměně pojistky zkontrolujte, zda je tento kryt nasazen. Bez krytu pojistky zástrčku nikdy nepoužívejte. Pokud kryt pojistky ztratíte, obraťte se na nejbližší servisní místo společnosti Sony.

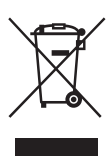

### **Likvidace starých elektrických a elektronických zařízení (platí v Evropské unii a dalších evropských zemích se samostatnými systémy zpětného odběru)**

Tento symbol na produktu nebo jeho obalu značí, že s tímto produktem nesmí být nakládáno jako s domovním odpadem. Tento produkt musí být předán na příslušném sběrném místě zajišťujícím recyklaci elektrických a elektronických zařízení. Jestliže zajistíte, že bude tento produkt správně zlikvidován, pomůžete tak předejít potenciálním negativním dopadům na životní prostředí a zdraví lidí, ke kterým by mohlo dojít při nesprávné likvidaci tohoto produktu. Recyklací materiálů pomůžete šetřit přírodní zdroje. Podrobné informace o recyklaci tohoto produktu vám poskytne místní městský úřad, technické služby nebo obchodník, u kterého jste tento produkt zakoupili.

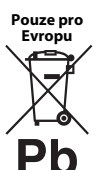

### **Likvidace baterií (platí v Evropské unii a dalších evropských zemích se samostatnými systémy zpětného odběru)**

Tento symbol na baterii nebo jejím obalu značí, že s baterií poskytnutou k tomuto produktu nesmí být nakládáno jako

s domovním odpadem. U některých baterií může být tento symbol použit v kombinaci se symbolem chemického složení. Symboly chemického složení pro rtuť (Hg) nebo olovo (Pb) jsou doplněny v případě, že baterie obsahuje více než 0,0005 % rtuti nebo 0,004 % olova. Jestliže zajistíte, že budou tyto baterie správně zlikvidovány, pomůžete tak předejít potenciálním negativním dopadům na životní prostředí a zdraví lidí, ke kterým by mohlo dojít při nesprávné likvidaci těchto baterií. Recyklací materiálů pomůžete šetřit přírodní zdroje.

U výrobků, které vyžadují z důvodu bezpečnosti, výkonu nebo zachování dat trvalé připojení k vestavěné baterii, musí být tato baterie vyměněna pouze kvalifikovaným servisním pracovníkem.

Abyste zajistili, že bude s baterií správně naloženo, předejte tento produkt po skončení jeho životnosti na příslušném sběrném místě zajišťujícím recyklaci elektrických a elektronických zařízení.

U ostatních baterií si prosím prostudujte část popisující bezpečné vyjmutí baterie z produktu. Předejte baterii na příslušném sběrném místě zajišťujícím recyklaci baterií.

Podrobné informace o recyklaci tohoto produktu nebo baterie vám poskytne místní městský úřad, technické služby nebo obchodník, u kterého jste produkt zakoupili.

Tento přístroj vyrobila společnost Sony Corporation, 1-7-1 Konan Minato-ku Tokyo, 108-0075 Japonsko, nebo byl vyroben jejím jménem. S dotazy ohledně shody výrobků se zákony Evropské unie se obracejte na autorizovaného zástupce: Sony Belgium, bijkantoor van Sony Europe Limited, Da Vincilaan 7-D1, 1935 Zaventem, Belgie. Ohledně servisu a záruky se obracejte na adresy uvedené v samostatných servisních a záručních listech.

#### **Bezpečnostní opatření**

- Tento přístroj je určen pro napájení napětím 220–240 V~, 50/60 Hz. Zkontrolujte, zda se napájecí napětí přístroje shoduje s napětím ve vaší místní elektrické síti.
- Připojte tento přístroj tak, aby v případě potíží bylo možné napájecí kabel okamžitě odpojit ze zásuvky.
- Pásmo 5 150 5 350 MHz je vyhrazeno pouze pro provoz uvnitř budov.
- Toto zařízení bylo testováno a bylo stanoveno, že splňuje limity směrnice EMC, které se týkají používání propojovacího kabelu kratšího než 3 metry.
- V zájmu snížení rizika požáru nepřikrývejte větrací otvor přístroje novinami, ubrusy, závěsy atd.
- Nevystavujte přístroj otevřeným zdrojům ohně (například zapáleným svíčkám).
- Neinstalujte tento přehrávač do uzavřených prostor, jako je například knihovna nebo vestavěná skříň.
- Pokud přehrávač přinesete z chladného prostředí do teplého nebo jej umístíte do místnosti s vysokou úrovní vlhkosti, může na čočkách uvnitř přehrávače zkondenzovat vlhkost. Pokud k tomu dojde, přehrávač nemusí řádně fungovat. V takovém případě vyjměte disk a nechejte přehrávač zapnutý po dobu přibližně 30 minut, dokud se vlhkost neodpaří.
- Přehrávač není odpojen od elektrické sítě, dokud je zapojen do zásuvky, a to i v případě, že je vypnutý.

#### **Upozornění pro zákazníky v Evropě**

# CEO

Tento produkt je určen k použití v následujících zemích:

AL, AT, BA, BE, BG, CH, CY, CZ, DE, DK, EE, ES, FI, FR, GB, GR, HR, HU, IE, IS, IT, LI, LT, LU, LV, MD, ME, MK, MT, NL, NO, PL, PT, RO, RS, SE, SI, SK, Kosovo.

Společnost Sony Corporation tímto prohlašuje, že toto zařízení splňuje základní požadavky a ostatní příslušná nařízení směrnice 1999/5/ES. Podrobnosti naleznete na této adrese URL:

http://www.compliance.sony.de/

#### **Autorská práva a ochranné známky**

- Java je ochrannou známkou společnosti Oracle nebo jejích dceřiných společností.
- Vyrobeno na základě licence společnosti Dolby Laboratories. Označení Dolby a symbol dvojitého písmene D jsou ochranné známky společnosti Dolby Laboratories.

• Informace o patentech DTS naleznete na adrese http://patents.dts.com. Vyrobeno v licenci společnosti DTS Licensing Limited. DTS, DTS-HD, Symbol a DTS spolu se Symbolem jsou registrované ochranné známky a DTS-HD Master Audio je ochranná známka společnosti DTS, Inc. © DTS, Inc. Všechna práva vyhrazena.

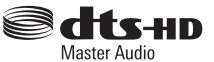

- Pojmy HDMI® a High-Definition Multimedia Interface a logo HDMI jsou ochrannými známkami nebo registrovanými ochrannými známkami společnosti HDMI Licensing LLC ve Spojených státech amerických a dalších zemích.
- Blu-ray Disc™, Blu-ray™, BD-LIVE™, BONUSVIEW™ a loga jsou ochrannými známkami organizace Blu-ray Disc Association.
- Blu-ray 3D™ a logo Blu-ray 3D™ jsou ochranné známky organizace Blu-ray Disc Association.

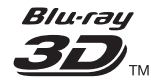

- "Logo DVD" je ochrannou známkou společnosti DVD Format/Logo Licensing Corporation.
- $\bullet$  Loga "DVD+RW", "DVD-RW", "DVD+R", "DVD-R", "DVD VIDEO", "DVD AUDIO", "Super Audio CD" a "CD" jsou ochranné známky.
- "BRAVIA" je ochranná známka společnosti Sony Corporation.
- Technologie kódování zvuku MPEG Layer-3 a související patenty jsou licencovány společnostmi Fraunhofer IIS a Thomson.
- Tento produkt obsahuje proprietární technologie licencované od společnosti Verance Corporation a chráněné patentem registrovaným v USA pod číslem 7 369 677 i dalšími platnými nebo projednávanými americkými a celosvětovými patenty. Některé aspekty těchto technologií podléhají ochraně obchodního tajemství a právům na duševní vlastnictví. Cinavia je ochrannou známkou společnosti Verance Corporation. Copyright 2004-2010 Verance Corporation. Všechna práva vyhrazena společností Verance. Je zakázáno zařízení rozebírat a provádět reverzní inženýrství (zpětnou analýzu).
- Windows Media je buď ochrannou známkou, nebo registrovanou ochrannou známkou společnosti Microsoft Corporation ve Spojených státech a ostatních zemích.

Tento produkt je chráněn jistými právy duševního vlastnictví společnosti Microsoft Corporation. Použití nebo distribuce této technologie mimo tento produkt je bez příslušné licence společnosti Microsoft nebo jejích oprávněných dceřiných společností zakázáno.

Vlastníci obsahu používají technologii Microsoft PlayReady™ pro přístup k obsahu za účelem ochrany svých práv duševního vlastnictví a obsahu, na nějž se autorská práva vztahují. Toto zařízení používá technologii PlayReady pro přístup k obsahu chráněnému pomocí PlayReady a/nebo WMDRM. Pokud nebude zařízení fungovat v souladu s omezeními platnými pro využití obsahu, mohou vlastníci obsahu vyžadovat po společnosti Microsoft zrušení funkce přehrávání obsahu chráněného pomocí PlayReady. Toto zrušení nebude mít vliv na nechráněný obsah ani obsah chráněný jinými technologiemi pro přístup k obsahu. Vlastníci obsahu mohou vyžadovat, abyste pro přístup k jejich obsahu aktualizovali technologii PlayReady. Pokud tuto aktualizaci odmítnete, nebudete moci přistupovat k obsahu, který vyžaduje provedení této aktualizace.

• Gracenote, logo a logotyp Gracenote, logo "Powered by Gracenote", Gracenote MusicID, Gracenote VideoID a Gracenote Video Explore jsou registrovanými ochrannými známkami nebo ochrannými známkami společnosti Gracenote, Inc. ve Spojených státech nebo ostatních zemích.

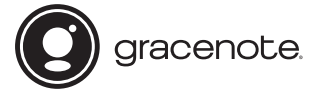

- Wi-Fi $^{\circledR}$ , Wi-Fi Protected Access $^{\circledR}$  a Wi-Fi Alliance $^{\circledR}$ jsou registrované ochranné známky organizace Wi-Fi Alliance.
- Wi-Fi CERTIFIED™, WPA™, WPA2™, Wi-Fi Protected Setup™, Miracast™ a Wi-Fi CERTIFIED Miracast™ jsou ochranné známky Wi-Fi Alliance.
- Logo Wi-Fi CERTIFIED je certifikační značkou organizace Wi-Fi Alliance.
- Označení Wi-Fi Protected Setup Identifier je certifikační značkou organizace Wi-Fi Alliance.
- DLNA™, logo DLNA a DLNA CERTIFIED™ jsou ochrannými známkami, servisními značkami nebo certifikačními značkami organizace Digital Living Network Alliance.

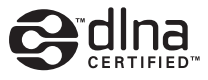

- Logo a značka slova Bluetooth® jsou registrovanými ochrannými známkami společnosti Bluetooth SIG, Inc. a jakékoli použití těchto značek ze strany společnosti Sony Corporation podléhá licenci. Ostatní ochranné známky a obchodní názvy jsou majetkem příslušných vlastníků.
- LDAC™ a logo LDAC jsou ochrannými známkami společnosti Sony Corporation.
- " $\blacktriangleright$ ", "PlayStation" a "DUALSHOCK" jsou ochranné známky společnosti Sony Computer Entertainment lnc.
- "DSEE HX" je ochrannou známkou společnosti Sony Corporation.
- SongPal Link a logo SongPal Link jsou registrované ochranné známky společnosti Sony Corporation.

# SongPal Link<sub>™</sub>

- Google Play™ a logo Google Play jsou ochranné známky společnosti Google Inc.
- Apple a logo Apple jsou ochranné známky společnosti Apple Inc. registrované v USA a dalších zemích. App Store je servisní značka společnosti Apple Inc.
- Opera® Devices SDK vyvinula společnost Opera Software ASA. Copyright 1995–2015 Opera Software ASA. Všechna práva vyhrazena.

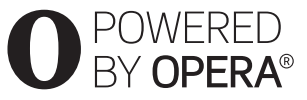

- Všechny ostatní ochranné známky jsou majetkem příslušných vlastníků.
- Ostatní názvy systémů a produktů jsou obecně ochrannými známkami nebo registrovanými obchodními značkami příslušných výrobců. Symboly ™ a ® nejsou v tomto dokumentu uváděny.

### **Informace o licenci na software Gracenote®**

Tato aplikace nebo zařízení obsahuje software od společnosti Gracenote, Inc., se sídlem v Emeryville v Kalifornii (dále jen "Gracenote"). Software od společnosti Gracenote ("software Gracenote") umožňuje této aplikaci nebo zařízení rozpoznávat disky nebo soubory a načítat informace související s přehrávanou hudbou, případně videem, konkrétně název, interpreta, skladbu a titul ("data Gracenote") z online serverů nebo databází na nich uložených (souhrnně označovaných jako "servery Gracenote"), případně provádět jiné funkce. Data Gracenote smíte využívat pouze prostřednictvím funkcí této aplikace či zařízení pro interakci s uživatelem. Příjem a zobrazení dat Gracenote v této aplikaci nebo zařízení neposkytuje společnost Gracenote a spadá výhradně do pravomoci a odpovědnosti příslušného výrobce.

Tato aplikace nebo zařízení může obsahovat obsah patřící poskytovatelům společnosti Gracenote. V takovém případě se všechna zde uvedená omezení týkající se dat Gracenote vztahují také na tento obsah a poskytovatelé tohoto obsahu mají nárok na všechny výhody a ochrany, které jsou zde poskytnuty společnosti Gracenote. Zavazujete se používat data Gracenote, software Gracenote a servery Gracenote výhradně pro svou osobní nekomerční potřebu. Zavazujete se, že nepřevedete, nezkopírujete, nepřenesete ani neodešlete software Gracenote ani

data Gracenote žádné třetí straně. ZAVAZUJETE SE, ŽE NEBUDETE VYUŽÍVAT A NEZNEUŽIJETE DATA GRACENOTE, SOFTWARE GRACENOTE ANI SERVERY GRACENOTE JINÝM ZPŮSOBEM, NEŽ JE VÝSLOVNĚ POVOLENO V TÉTO LICENČNÍ SMLOUVĚ.

Berete na vědomí, že vaše nevýhradní licence k používání dat Gracenote, softwaru Gracenote a serverů Gracenote pozbude platnosti, pokud uvedená omezení porušíte. Jestliže vaše licence pozbude platnosti, zavazujete se ukončit veškeré využívání dat Gracenote, softwaru Gracenote a serverů Gracenote. Gracenote si vyhrazuje všechna práva, včetně veškerých práv vlastnických, k datům Gracenote, softwaru Gracenote a serverům Gracenote. Společnost Gracenote za žádných okolností nepřebere závazek vyplatit vám jakoukoli úhradu za jakékoli informace, které jí sdělíte. Berete na vědomí, že společnost Gracenote vůči vám může přímo svým jménem uplatňovat svá práva vyplývající z této licenční smlouvy. Gracenote může změnit nebo odstranit data Gracenote po předběžném oznámení nebo bez něj a může zablokovat nebo změnit přístup k datům Gracenote; vůči společnosti Gracenote nemáte žádné nároky vyplývající z takové změny, odstranění, zablokování nebo úpravy.

MĚJTE PROSÍM NA PAMĚTI, že k používání dat Gracenote je obvykle nutno splnit konkrétní technické předpoklady, jako je použití této aplikace nebo zařízení, softwarových programů, metod přenosu, telekomunikačních služeb a jiných služeb třetích stran, z jejichž použití mohou vzniknout dodatečné náklady, zejména poplatky za připojení, které budete muset zaplatit samostatně. Společnost Gracenote neposkytuje takové aplikace ani zařízení, softwarové programy, metody přenosu, telekomunikační služby ani jiné služby a nepřijímá žádnou odpovědnost za služby třetích stran. Společnost Gracenote není odpovědná za správné nastavení, připojení nebo (případně) vybavení této aplikace nebo zařízení tak, aby mohla být přijata data Gracenote; to je výhradně vaší odpovědností.

Součástí služby Gracenote je jedinečný identifikátor, který slouží ke sledování dotazů pro statistické využití. Náhodně přiřazený číselný identifikátor umožňuje službě Gracenote evidovat počet dotazů, aniž by byla známa totožnost uživatele. Další informace najdete na webové stránce se zásadami ochrany osobních údajů ve službě Gracenote.

Licence na software Gracenote a veškeré položky dat Gracenote je vám poskytována "TAK, JAK JE". Společnost Gracenote nenese žádnou zodpovědnost a neposkytuje žádnou výslovně uvedenou ani předpokládanou záruku ohledně pravdivosti jakýchkoli dat Gracenote na serverech Gracenote. Stahování nebo

jiný příjem obsahu, zejména stahování dat Gracenote, je také na vlastní nebezpečí a vy nesete výhradní odpovědnost za veškeré škody na této aplikaci či zařízení nebo za jakékoli jiné škody, včetně ztráty dat, vyplývající z takových akcí. Společnost Gracenote si vyhrazuje právo z jakéhokoli důvodu podle svého uvážení odstranit data ze serverů Gracenote nebo změnit kategorie těchto dat. Není poskytována žádná záruka, že software Gracenote nebo servery Gracenote jsou prosté chyb a že nedojde k výpadku v provozu softwaru Gracenote nebo serverů Gracenote. Společnost Gracenote není povinna poskytnout vám nové, vylepšené nebo doplňující typy či kategorie dat, které by mohla v budoucnu začít nabízet. Poskytování této služby může společnost Gracenote kdykoli ukončit.

SPOLEČNOST GRACENOTE ODMÍTÁ JAKÉKOLI ZÁRUKY, VÝSLOVNĚ UVEDENÉ NEBO PŘEDPOKLÁDANÉ, VČETNĚ (AVŠAK NIKOLI VÝHRADNĚ) ZÁRUK OBCHODOVATELNOSTI, VHODNOSTI PRO URČITÝ ÚČEL, ZÁRUK VLASTNICKÝCH PRÁV A NEPORUŠENÍ PODMÍNEK SMLOUVY. SPOLEČNOST GRACENOTE NERUČÍ ZA VÝSLEDKY ZÍSKANÉ POUŽÍVÁNÍM SOFTWARU GRACENOTE, DAT GRACENOTE ANI ŽÁDNÉHO ZE SERVERŮ GRACENOTE. SPOLEČNOST GRACENOTE V ŽÁDNÉM PŘÍPADĚ NERUČÍ ZA ŽÁDNÉ NÁHODNÉ ANI NÁSLEDNÉ ŠKODY ANI ZA UŠLÝ ZISK NEBO PŘÍJEM.

© 2000 – do současnosti. Gracenote, Inc. Všechna práva vyhrazena.

#### **Informace o licenci na software**

Informace o smlouvě EULA (Licenční smlouva s koncovým uživatelem) viz [License agreement] (Licenční smlouva) v nabídce možností u každé z ikon síťových služeb.

Podrobnosti o dalších licencích na software naleznete pod položkou [Setup] (Nastavení) v nabídce [Software License Information] (Informace o licenci na software) nabídky [System Settings] (Nastavení systému).

Tento výrobek obsahuje software, který podléhá licenci GNU General Public License ("GPL") nebo GNU Lesser General Public License ("LGPL"). Tyto licence stanovují, že mají zákazníci právo získávat, upravovat a dále distribuovat zdrojový kód příslušného softwaru v souladu s podmínkami licence GPL nebo LGPL. Zdrojový kód softwaru použitého v tomto produktu podléhá licencím GPL a LGPL a je dostupný na Internetu. Můžete si jej stáhnout na následující webové stránce: http://oss.sony.net/Products/Linux

Upozorňujeme, že společnost Sony nebude reagovat na žádné dotazy týkající se obsahu tohoto zdrojového kódu.

### **Upozornění týkající se služeb poskytovaných třetími stranami**

Služby nabízené třetími stranami mohou být změněny, přerušeny nebo ukončeny bez předchozího upozornění. Společnost Sony nenese v takovýchto případech žádnou odpovědnost.

#### <span id="page-6-0"></span>**Začínáme**

# <span id="page-6-1"></span>**Dálkový ovladač**

Dostupné funkce na dálkovém ovladači se liší podle situace nebo použitého disku.

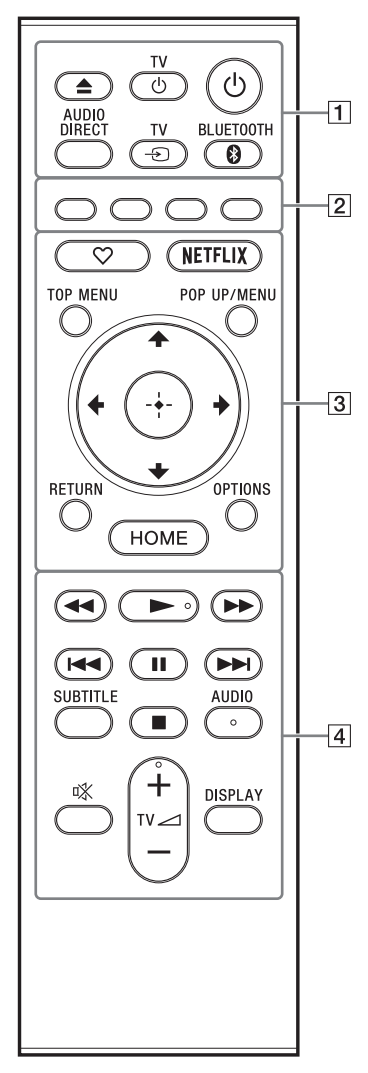

### ې.<br>د

Tlačítka  $\blacktriangleright$ , TV $\blacktriangleleft$  + a AUDIO jsou opatřena výstupky. Tyto výstupky slouží k lepší orientaci při ovládání přehrávače.

### $\boxed{1}$   $\triangle$  (otevřít/zavřít)

Otevře nebo zavře zásuvku na disk.

### **TV** 1 **(zapnout televizor/pohotovostní režim)**

Slouží k zapnutí televizoru nebo přepnutí do pohotovostního režimu.

### 1 **(zapnout/pohotovostní režim)**

Slouží k zapnutí přehrávače nebo přepnutí do pohotovostního režimu.

### **AUDIO DIRECT**

- Umožňuje výstup audioobsahu vysoké kvality.
- Deaktivuje výstup videa a displej na čelním panelu.

### **TV** t **(výběr vstupu TV)**

Slouží k přepnutí mezi TV a jinými vstupními zdroji.

### <span id="page-6-2"></span> **BLUETOOTH [\(strana 15\)](#page-14-1)**

- Pokud přehrávač nemá žádné spárované zařízení Bluetooth, zobrazí seznam nalezených zařízení.
- Pokud přehrávač má spárované zařízení Bluetooth, připojí se k poslednímu připojenému zařízení. Pokud připojení selže, zobrazí se seznam nalezených zařízení.
- Odpojí připojené zařízení Bluetooth.

### B **Barevná tlačítka (červené/zelené/žluté/ modré)**

Klávesové zkratky pro interaktivní funkce

 $\boxed{3}$   $\heartsuit$  (oblíbená)

Přejde k aplikaci zaregistrované jako oblíbená.

### **NETFLIX**

Slouží k přístupu k online službě NETFLIX. Další informace o online službě NETFLIX najdete v části Nejčastější dotazy na následujících webových stránkách: www.sony.eu/support

### **TOP MENU**

Otevře nebo zavře hlavní nabídku BD nebo DVD.

#### **POP UP/MENU**

Otevře nebo zavře překryvnou nabídku disku BD-ROM nebo nabídku DVD.

### **OPTIONS**

Zobrazí dostupné možnosti na obrazovce.

### **RETURN**

Slouží k návratu na předchozí obrazovku.

# <**/**M**/**m**/**,

Slouží k přechodu na zobrazenou položku.

### ç.

- $\uparrow/\downarrow$  jsou tlačítka pro spuštění okna pro vyhledávání stopy a zadávání čísel stop během přehrávání hudby z disků CD.
- $\biguparrow/\biguplus$  jsou tlačítka pro otáčení snímků ve směru/ proti směru hodinových ručiček po 90 °.
- $\leftrightarrow$  jsou klávesové zkratky pro funkce vyhledávání během přehrávání videa DLNA.
- $\leftrightarrow$  jsou klávesové zkratky pro funkce změny obrázku, pokud je možné ho měnit.

### **Středové tlačítko (ENTER)**

Slouží k potvrzení vybrané položky.

### **HOME**

Slouží k přechodu na domovskou obrazovku přehrávače.

D m**/**M **(rychlý posun vpřed / rychlý posun vzad)**

- Stiskem během přehrávání disku zahájíte rychlé vyhledávání vzad/vpřed. Rychlost vyhledávání se změní při každém stisknutí tlačítka během přehrávání videa.
- Stisknutí na déle než 1 sekundu při pozastavení aktivuje zpomalené přehrávání.
- Krátké stisknutí při pozastavení slouží k přehrávání po snímcích.

### N **(přehrávání)**

Slouží k zahájení nebo obnovení přehrávání.

### .**/**> **(předchozí/následující)**

Přeskočí na předchozí/následující kapitolu, stopu nebo soubor.

### *<u>II* (pozastavení)</u>

Pozastaví přehrávání nebo obnoví přehrávání po pozastavení.

### **SUBTITLE**

Slouží k výběru jazyka titulků, jestliže jsou na disku BD-ROM/DVD VIDEO/ DVD AUDIO zaznamenány titulky ve více jazycích.

### x **(zastavit)**

Zastaví přehrávání a zapamatuje si bod zastavení (místo obnovení přehrávání). Místo obnovení přehrávání daného titulu/ stopy je poslední bod, který jste přehráli, anebo poslední fotografie v daném adresáři, kterou jste zobrazili.

### **AUDIO**

Slouží k výběru jazyka stopy, jestliže jsou na disku BD-ROM/DVD VIDEO/ DVD AUDIO zaznamenány stopy ve více jazycích. Slouží k výběru zvukové stopy na disku CD.

 **(ztlumení)** Slouží k dočasnému vypnutí zvuku televizoru.

#### **TV**2 **(hlasitost) +/–**

Slouží k nastavení hlasitosti TV.

### **DISPLAY**

Slouží k zobrazení informací o přehrávání na obrazovce.

### **Uzamčení zásuvky na disk (Rodičovský zámek)**

Uzamčením zásuvky na disk můžete předejít nechtěnému otevření zásuvky. Zásuvku zamknete neb odemknete tak, že při zapnutém přehrávači stisknete na ovladači tlačítko ■ (stop), tlačítko HOME (Domů) a poté tlačítko TOP MENU (Horní nabídka).

### **Kódová čísla TV**

Stiskněte a podržte po dobu dvou sekund tlačítko TV  $\bigcirc$  a poté pomocí numerických tlačítek zadejte kód výrobce televizoru. Pokud je v seznamu uvedeno více tlačítek dálkového ovladače, postupně je zkoušejte, dokud nenaleznete tlačítko, které odpovídá vaší TV.

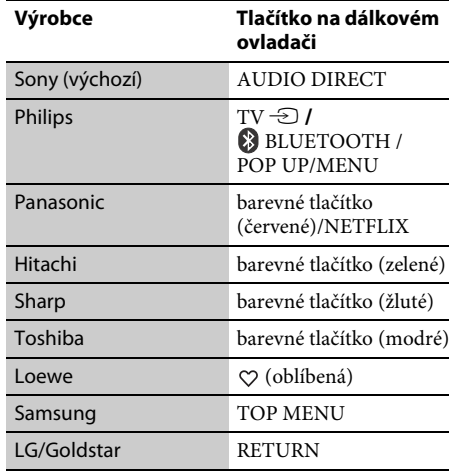

# <span id="page-8-0"></span>**Krok 1: Připojení přehrávače**

Dokud nepřipojíte všechny komponenty systému, nezapojujte napájecí kabel.

# **Připojení k TV**

Připojte přehrávač k TV pomocí vysokorychlostního kabelu HDMI.

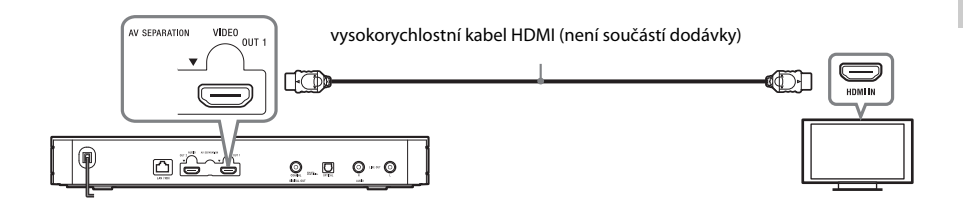

# **Připojení k zesilovači AV (receiveru)**

Podle toho, jaké vstupní zdířky jsou k dispozici na zesilovači AV (receiveru), vyberte jednu z následujících možností připojení.

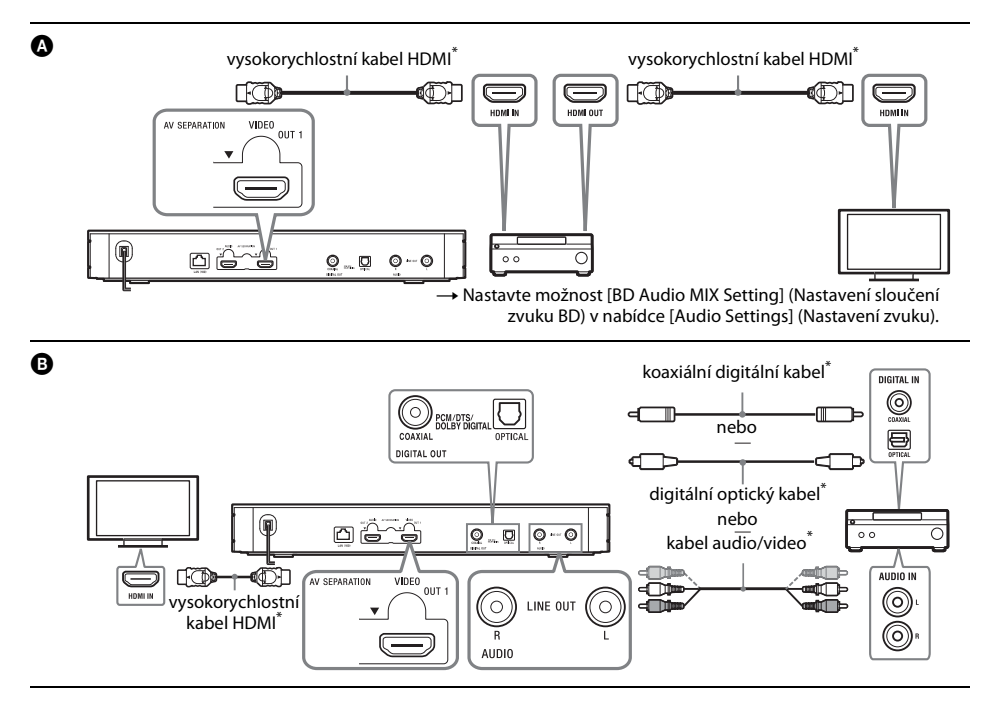

\* Není součástí dodávky.

**Začínáme**

# **Režim rozdělení audio a video signálů**

Tento režim umožňuje přenášet odděleně video signály prostřednictvím zdířky HDMI OUT 1 a audio signály prostřednictvím zdířky HDMI OUT 2.

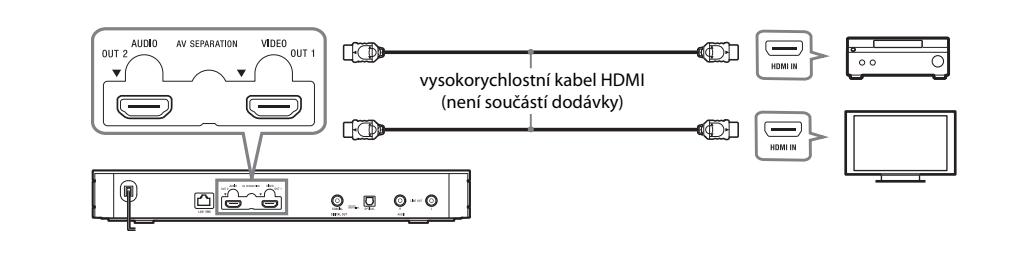

# <span id="page-10-2"></span><span id="page-10-0"></span>**Krok 2: Příprava síťového připojení**

# **Wired Setup**

Připojte síťový kabel do portu LAN (100) na přehrávači.

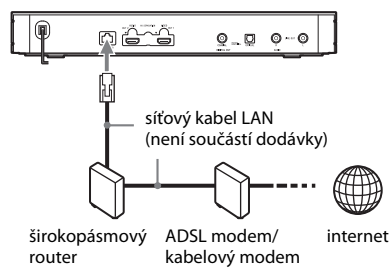

### .<br>ت

Doporučujeme použít odstíněný a nepřekřížený síťový kabel (kabel LAN).

# **Wireless Setup**

Použijte funkci bezdrátové sítě LAN integrovanou v přehrávači.

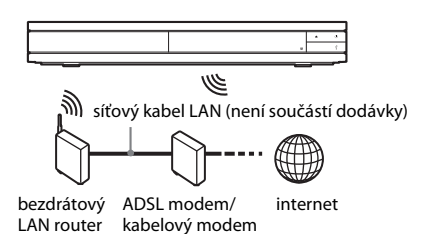

# <span id="page-10-1"></span>**Krok 3: Snadné nastavení**

### **Při prvním zapnutí**

Chvíli vyčkejte, než se přehrávač zapne a spustí se funkce [Easy Initial Settings] (Snadné počáteční nastavení).

**1 Vložte do ovladače dvě baterie R03**  (velikost AAA) tak, aby symboly  $\oplus$  a  $\ominus$ **na bateriích odpovídaly značkám uvnitř dálkového ovladače.**

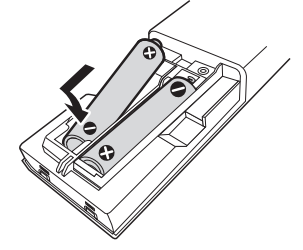

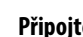

**2 Připojte přehrávač do síťové zásuvky.**

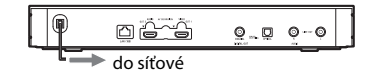

**3 Stisknutím tlačítka** 1 **přehrávač zapněte.**

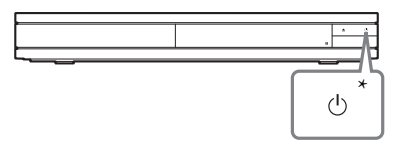

\* Slouží k zapnutí přehrávače nebo přepnutí do pohotovostního režimu.

**4 Zapněte televizor a přepněte vstup na televizoru stisknutím tlačítka** t **na dálkovém ovladači. Signál z přehrávače se zobrazí na televizní obrazovce.**

# **5 Proveďte postup [Easy Initial Settings] (Snadné počáteční nastavení).**

Podle pokynů na obrazovce proveďte základní nastavení pomocí  $\hat{t}$ lačítek  $\leftarrow/\hat{T}/\frac{1}{\sqrt{2}}$ a ENTER na dálkovém ovladači.

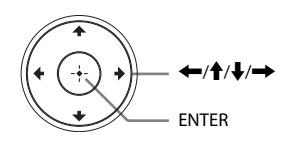

### $\mathbf{G}$

- Po dokončení nastavení pomocí funkce [Easy Initial Settings] (Snadné nastavení) vyberte položku [Easy Network Settings] (Snadné nastavení sítě), aby bylo možno využívat síťové funkce přehrávače.
- Chcete-li aktivovat bezdrátové připojení, nastavte možnost [Internet Settings] (Nastavení internetu) v nabídce [Network Settings] (Nastavení sítě) na hodnotu [Wireless Setup] (Nastavení bezdrátového připojení).
- Chcete-li deaktivovat bezdrátové připojení, nastavte možnost [Internet Settings] (Nastavení internetu) v nabídce [Network Settings] (Nastavení sítě) na hodnotu [Wired Setup] (Nastavení kabelového připojení).

# **Zobrazení domovské obrazovky**

Domovská obrazovka se zobrazí po stisknutí tlačítka HOME (Domů). Vyberte aplikaci pomocí tlačítek ←/↑/↓/→ a stiskněte tlačítko ENTER.

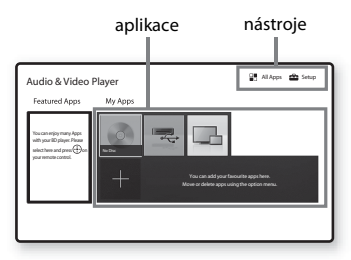

**[My Apps] (Moje aplikace):** Spravuje oblíbenou aplikaci. Odkazy na aplikace můžete přidat z nabídky [All Apps] (Všechny aplikace). **[Featured Apps] (Vybrané aplikace):** 

Zobrazí doporučené aplikace.

**[All Apps] (Všechny aplikace):** Zobrazí všechny dostupné aplikace. Aplikace můžete do seznamu [My Apps] (Moje aplikace) přidat stisknutím tlačítka OPTIONS a výběrem položky [Add to My Apps] (Přidat do mých aplikací).

**[Setup] (Nastavení):** Slouží k úpravě nastavení přehrávače.

# **Dostupné možnosti**

Po stisknutí tlačítka OPTIONS jsou k dispozici různá nastavení a možnosti přehrávání. Dostupné položky se liší v závislosti na situaci.

### **[Move Application] (Přesunout aplikaci):**

Slouží k uspořádání aplikací v seznamu [My Apps] (Moje aplikace).

**[Remove Application] (Odebrat aplikaci):** Odstraní aplikace v seznamu [My Apps] (Moje aplikace).

**[Register as Favourite] (Registrovat jako oblíbenou):** Registruje jednu aplikaci na tlačítko na dálkovém ovladači ♡ (oblíbená).

**[Data Contents] (Datový obsah):** Zobrazuje obsah kombinovaného disku.

### <span id="page-12-0"></span>**Přehrávání**

# <span id="page-12-1"></span>**Přehrávání disku**

Informace o "přehrávatelných discích" viz [strana 16.](#page-15-3)

### **1 Stiskněte tlačítko** Z **a vložte disk do zásuvky na disk.**

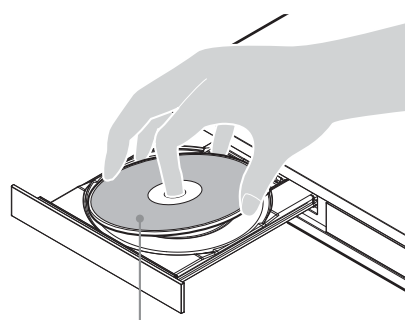

Přehrávanou stranou dolů

**2** Stisknutím tlačítka ▲ zavřete zásuvku na disk. Zahájí se přehrávání.

Pokud se přehrávání nezahájí automaticky, vyberte kategorii [Video] (Video), [Music] (Hudba) nebo [Photo] (Fotografie) v položce (Disc) (Disk) a stiskněte tlačítko ENTER.

### .<br>پ

(Kombinovaný disk) obsahuje data. Chcete-li zobrazit veškerý dostupný obsah, stiskněte tlačítko OPTIONS na dálkovém ovladači a vyberte [Data Contents] (Datový obsah).

# **Použití Blu-ray 3D**

### **1 Příprava na přehrávání disků Blu-ray 3D Disc**

- Připojte přehrávač k zařízení kompatibilnímu s 3D pomocí vysokorychlostního kabelu HDMI.
- Nastavte položky [3D Output Setting] (Nastavení 3D výstupu) a [TV Screen Size Setting for 3D] (Nastavení velikosti TV obrazovky pro 3D) v nabídce [Screen Settings] (Nastavení obrazovky).

# **2 Vložte disk Blu-ray 3D Disc.**

Způsob přehrávání závisí na disku. Podrobnosti naleznete v příručce dodané s diskem.

# ې.

Další informace najdete také v návodech k obsluze dodaných s TV a připojeným zařízením.

# <span id="page-12-2"></span>**Přehrávání ze zařízení USB**

["Typy souborů, které lze přehrávat"](#page-16-1) – viz [strana 17.](#page-16-1)

**1 Připojte USB zařízení ke konektoru USB na přehrávači.**

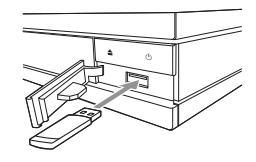

- **2 Vyberte položku [USB device] (Zařízení USB) pomocí tlačítek ←/↑/↓/→** a stiskněte **tlačítko ENTER.**
- **3** Pomocí tlačítek **↑/↓** vyberte kategorii [Video] **(Video), [Music] (Hudba) nebo [Photo] (Fotografie) a stiskněte tlačítko ENTER.**

# <span id="page-12-3"></span>**Přehrávání prostřednictvím sítě**

### **Použití aplikace Video & TV SideView**

"Video & TV SideView" je bezplatná aplikace pro mobilní zařízení (např. chytré telefony atd.). Budete-li aplikaci "Video & TV SideView" využívat s tímto přehrávačem, můžete jej snadno ovládat na dálku ze svého mobilního zařízení. Ze svého mobilního zařízení budete moci spouštět služby a aplikace nebo si během přehrávání pročítat informace o daném disku. "Video & TV SideView" lze využít rovněž jako dálkové ovládání a softwarovou klávesnici.

Než aplikaci "Video & TV SideView" se zařízením použijete poprvé, nezapomeňte zařízení "Video & TV SideView" zaregistrovat. Při registraci zařízení "Video & TV SideView" postupujte podle pokynů na obrazovce.

# $\boldsymbol{\omega}$

Registraci lze provést pouze na domácí obrazovce.

# **Používání SongPal Link/SongPal**

SongPal je specializovaná aplikace, která umožňuje ovládat kompatibilní audiozařízení (např. bezdrátové reproduktory) vyrobená společností Sony. Hudbu uloženou na discích audio CD (CD-DA) a zařízeních USB můžete poslouchat pomocí tohoto přehrávače z několika míst na stejné síti. Další informace najdete na webových stránkách http://sony.net/nasite/. K používání této aplikace budete potřebovat mobilní zařízení (chytrý telefon nebo tablet) a router bezdrátové sítě. Vyhledejte aplikaci SongPal ve službě Google Play™ nebo App Store a stáhněte si ji na své mobilní zařízení.

# **Wireless** Multi-room

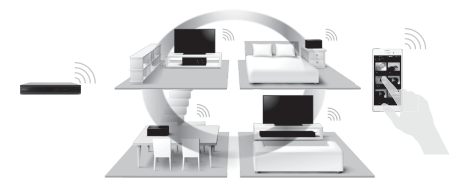

# $\boldsymbol{\omega}$

Aby bylo možné používat funkci SongPal, je nutné aktualizovat software přehrávače na verzi M33.R.0300 nebo novější. Tato verze bude vydána v květnu 2016 (může se změnit). Pro pokyny týkající se [Software Update] (Aktualizace softwaru) viz [strana 16.](#page-15-4)

### **Připojení k mobilnímu zařízení**

- **1** Připojte přehrávač k síti [\(strana 11\).](#page-10-2)
- **2** Nastavte možnost [Auto Home Network Access Permission] (Automatické povolení přístupu k domácí síti) v nabídce [Network Settings] (Nastavení sítě) na hodnotu [On] (Zapnuto).
- **3** Připojte mobilní zařízení ke stejnému SSID (síti) sítě Wi-Fi.
- **4** Spusťte aplikaci SongPal a postupujte podle pokynů.

### ٣ö

- Další podrobnosti o aplikaci SongPal http://songpal.sony.net/
- Nápovědu SongPal Link/SongPal naleznete na stránkách http://info.songpal.sony.net/help/

# **Použití funkce Zrcadlení obrazovky**

"Zrcadlení obrazovky" je funkce, která pomocí technologie Miracast zobrazí obrazovku mobilního zařízení na TV.

Přehrávač je možno přímo spojit se zařízením kompatibilním s funkcí Zrcadlení obrazovky (tzn. chytrý telefon, tablet). Obrazovku zařízení tak můžete zobrazit na velké TV obrazovce. K použití této funkce není potřeba bezdrátový router (nebo přístupový bod).

### $\boldsymbol{\omega}$

- Při použití Zrcadlení obrazovky může někdy dojít ke snížení kvality obrazu a zvuku z důvodu rušení z jiné sítě. Kvalitu můžete zlepšit nastavením položky [Screen mirroring RF Setting] (Nastavení RF zrcadlení obrazovky).
- Některé síťové funkce nemusí být během použití funkce Zrcadlení obrazovky k dispozici.
- Ujistěte se, že zařízení je kompatibilní s technologií Miracast. Konektivita se všemi zařízeními kompatibilními s technologií Miracast není zaručena.
- **1 Pomocí tlačítek** <**/**M**/**m**/**, **vyberte na domovské obrazovce položku [Screen mirroring] (Zrcadlení obrazovky) a stiskněte tlačítko ENTER.**
- **2 Postupujte podle pokynů na obrazovce.**

# <span id="page-14-1"></span><span id="page-14-0"></span>**Poslech zvuku ze zařízení Bluetooth**

Pro poslech zdroje audia ze zařízení Bluetooth (např. sluchátek) přes tento přehrávač musíte zařízení Bluetooth s přehrávačem spárovat.

# **Spárování se zařízením Bluetooth**

Párování je operace, při které se zařízení Bluetooth před připojením navzájem registrují. Před spárováním zařízení Bluetooth s tímto přehrávačem nastavte položku [Bluetooth Mode] (Režim Bluetooth) v nabídce [Bluetooth Settings] (Nastavení Bluetooth) na hodnotu [On] (Zapnuto).

**1 Umístěte zařízení Bluetooth do vzdálenosti maximálně 1 metr od přehrávače.**

### **2 Proveďte kterýkoli z následujících kroků:**

- Při prvním připojování zařízení stiskněte tlačítko BLUETOOTH na dálkovém ovladači.
- Na obrazovce přehrávání vyberte možnost [Bluetooth Device] (Zařízení Bluetooth).
- Vyberte položku [Device List] (Seznam zařízení) v nabídce [Bluetooth Settings] (Nastavení Bluetooth) .

### **3 Zařízení Bluetooth nastavte do režimu párování.** Chcete-li získat podrobnější informace o nastavení zařízení Bluetooth do režimu párování, nahlédněte do návodu dodaného se zařízením.

### **4** Mačkáním tlačítek **↑/↓** vyberte požadované **zařízení a poté stiskněte tlačítko ENTER.**

Po navázání připojení Bluetooth se na obrazovce televizoru zobrazí název zařízení.

# **5 Spusťte přehrávání obsahu.**

# **6 Upravte hlasitost.**

Nejprve upravte hlasitost zařízení Bluetooth. Je-li úroveň hlasitosti stále příliš nízká, upravte ji následně i stisknutím tlačítka OPTIONS na dálkovém ovládání na obrazovce přehrávání a vyberte možnost [Bluetooth Volume] (Hlasitost Bluetooth). Poté stisknutím tlačítek  $\biguparrow/\biguparrow$  upravte hlasitost.

# $\boldsymbol{\omega}$

Některá zařízení Bluetooth nepodporují ovládání hlasitosti.

### **Odpojení zařízení Bluetooth**

Proveďte kterýkoli z následujících kroků:

- Stiskněte tlačítko BLUETOOTH na dálkovém ovladači [\(strana 7\).](#page-6-2)
- Deaktivujte funkci Bluetooth na zařízení Bluetooth.
- Vypněte přehrávač nebo zařízení Bluetooth.

# $\boldsymbol{\omega}$

Před vypnutím svého zařízení Bluetooth snižte úroveň hlasitosti vašeho televizoru, aby nedošlo k náhlým hlasitým zvukům.

### <span id="page-15-4"></span><span id="page-15-0"></span>**Doplňující informace**

# <span id="page-15-1"></span>**Aktualizace softwaru**

- **1 Pomocí tlačítek** <**/**M**/**m**/**, **vyberte na domovské obrazovce položku [Setup] (Nastavení).**
- **2 Vyberte položku [Software Update] (Internetový prohlížeč) pomocí tlačítek** M**/**m **a stiskněte ENTER.**

#### x **[Update via Internet] (Aktualizace přes internet)**

Aktualizuje software přehrávače prostřednictvím dostupné sítě. Ujistěte se, že je síť připojena k internetu. Podrobnosti najdete v části "Krok 2: Příprava síťového připojení" [\(strana 11\)](#page-10-2).

### x **[Update via USB Memory] (Aktualizace pomocí USB paměti)**

Aktualizuje software přehrávače prostřednictvím USB paměti. Ujistěte se, že složka aktualizace softwaru je správně pojmenována jako "UPDATE" a že jsou v ní uloženy všechny soubory aktualizace. Přehrávač dokáže v jedné vrstvě rozpoznat až 500 souborů a složek včetně souborů a složek aktualizace.

### .<br>ت

- Doporučujeme provádět aktualizace softwaru přibližně každé dva měsíce.
- V případě problémů s připojením přejděte na stránku www.sony.eu/support, stáhněte si nejnovější verzi softwaru a aktualizujte ji pomocí paměti USB. Informace o funkcích aktualizace najdete také na následujících webových stránkách.

# <span id="page-15-3"></span><span id="page-15-2"></span>**Disky, které lze přehrávat**

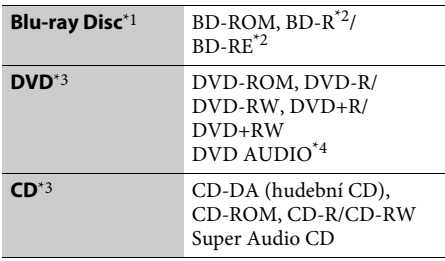

- Protože specifikace médií Blu-ray Disc jsou nové a stále se vyvíjejí, může se stát, že některé disky nebude možné v závislosti na typu a verzi disku přehrát. Přehrávaný zvuk se liší v závislosti na zdroji, připojeném výstupním konektoru a zvoleném
- nastavení zvuku.  $^{\ast 2}$  BD-RE: Ver. 2.1, BD-R: Ver. 1.1, 1.2, 1.3 včetně disků BD-R s organickými pigmenty (typ LTH). Disky BD-R zaznamenané na PC nelze přehrát, jestliže
- $^{\ast}{}_{3}$ je možné zapisovat další data.  $^{\ast}{}_{3}$  Disk CD nebo DVD nelze přehrát, pokud nebyl správně ukončen. Další informace naleznete
- v návodu k záznamovému zařízení. $^{\star_{4}}$  Některé disky DVD AUDIO mají skrytou skupinu a vyžadují zadání hesla. Heslo naleznete na disku.

### **Kód regionu (pouze disky BD-ROM/DVD VIDEO)**

Kód regionu vašeho přehrávače je uveden na zadní straně jednotky a ta přehraje pouze ty disky BD-ROM/DVD VIDEO, které jsou označené stejným kódem regionu nebo symbolem [**@**].

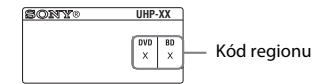

# <span id="page-16-1"></span><span id="page-16-0"></span>**Typy souborů, které lze přehrávat**

### **Video**

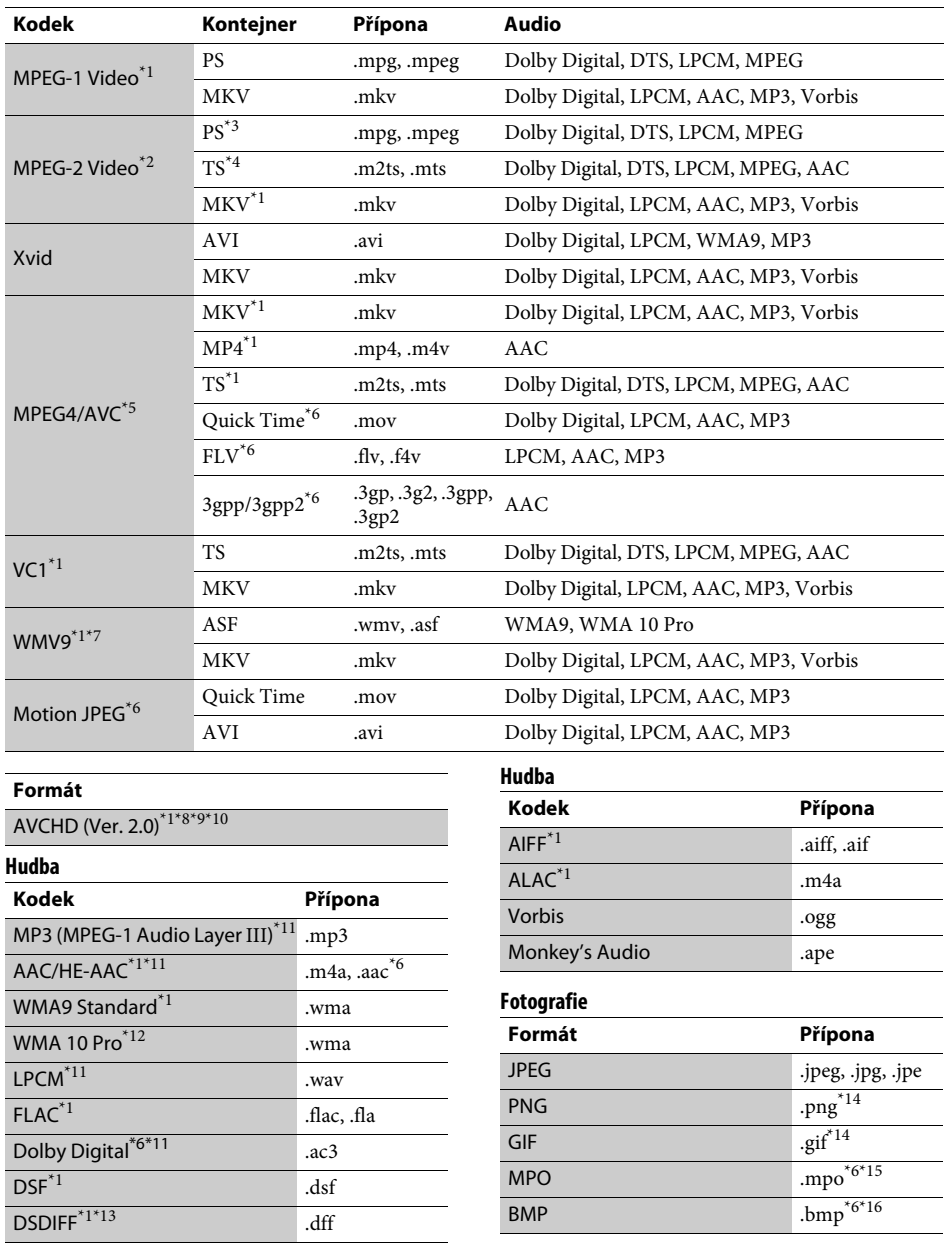

- \*1 Přehrávač nemusí přehrávat tento formát souborů ze serveru DLNA. \*2 Přehrávač přehrává ze serveru DLNA pouze
- 
- video soubory ve standardním rozlišení. \*3 Přehrávač nepřehrává formát souborů DTS
- ze serveru DLNA.<br><sup>\*4</sup> Přehrávač přehrává pouze formát souborů
- Dolby Digital ze serveru DLNA. \*5 Přehrávač podporuje AVC až do úrovně 4.1. \*6 Přehrávač nepřehrává tento formát souborů
- ze serveru DLNA.<br>Přehrávač podporuje WMV9 až do profilu
- 
- Advance Profile. \*8 Přehrávač podporuje obnovovací frekvenci až do 60 snímků za sekundu. \*9 Přehrávač přehrává soubory formátu AVCHD,
- které jsou zaznamenány pomocí digitální videokamery a podobných zařízení. Disk se soubory ve formátu AVCHD lze přehrát pouze v případě,
- že záznam na disk byl řádně ukončen. $^{\ast 10}$ Přehrávač přehrává soubory ve formátu
- AVCHD 3D.  $\,^{\ast 11}$ Tento přehrávač je schopen přehrávat soubory ".mka".
	-
- Tento soubor nelze přehrát ze serveru DLNA. $^\ast{}^{12}$ Přehrávač nepřehrává soubory, které byly zakódovány, například pomocí bezztrátové
- komprese.  $\mbox{^{*}}$ 13 Přehrávač nepřehrává soubory zakódované pomocí
- technologie DST.  $\boldsymbol{^{*14}}$  Přehrávač nepřehrává animované soubory PNG
- nebo GIF. <br>\*15  $\,$ U souborů MPO jiných než 3D je zobrazen hlavní
- nebo první snímek.  $\mbox{``16}$ Přehrávač nepodporuje 16<br/>bitové soubory BMP.

### $\boldsymbol{\omega}$

- Některé soubory přehrávač nepřehraje vzhledem k formátu souborů, kódování, způsobu záznamu nebo stavu serveru DLNA.
- Některé soubory upravené pomocí PC se nemusí přehrávat.
- Některé soubory nemusí podporovat funkci rychlého posunu vpřed nebo zpět.
- Přehrávač nepřehrává soubory, které byly zakódovány, například pomocí technologie DRM.
- Pokud se jedná o disky BD, DVD, CD a USB zařízení, přehrávač dokáže rozpoznat následující soubory nebo složky:
	- složky až do 9. úrovně, včetně kořenové složky – až 500 souborů/složek v jedné úrovni
- Přehrávač dokáže na serveru DLNA rozpoznat následující soubory nebo složky:
	- složky až do 19. úrovně
	- až 999 souborů/složek v jedné úrovni
- Přehrávač podporuje obnovovací frekvenci:
	- až 60 snímků za sekundu pouze pro (MPEG4/ AVC).

– až 30 snímků za sekundu pro ostatní kodeky videa.

- Přehrávač podporuje přenosovou rychlost videa až do 40 Mb/s.
- Některá zařízení USB nemusejí s tímto přehrávačem fungovat.
- Přehrávač dokáže rozpoznat zařízení třídy MSC (Mass Storage Class), například paměť Flash nebo pevný disk, dále zařízení třídy SICD (Still Image Capture Devices) a klávesnici se 101 klávesami.
- Abyste předešli poškození dat nebo paměťových zařízení USB, přehrávač před připojením nebo odebráním paměťového zařízení USB vypněte.
- Přehrávání videa s vysokou přenosovou rychlostí z médií DATA CD nemusí být plynulé. Doporučujeme přehrávat takové soubory z médií DATA DVD nebo DATA BD.

# <span id="page-18-0"></span>**Technické údaje**

Design a technické údaje se mohou změnit bez předchozího upozornění.

### **Systém**

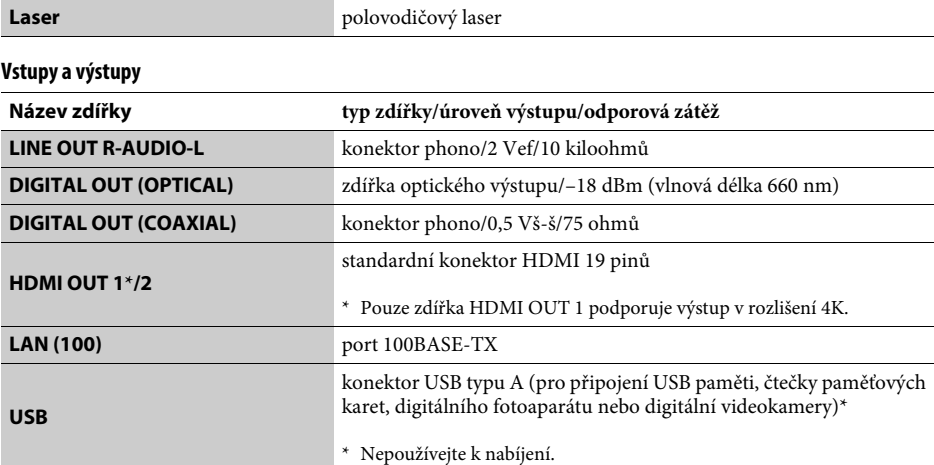

### **Bezdrátová síť**

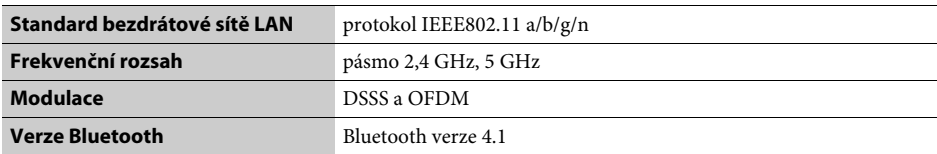

### **Bluetooth**

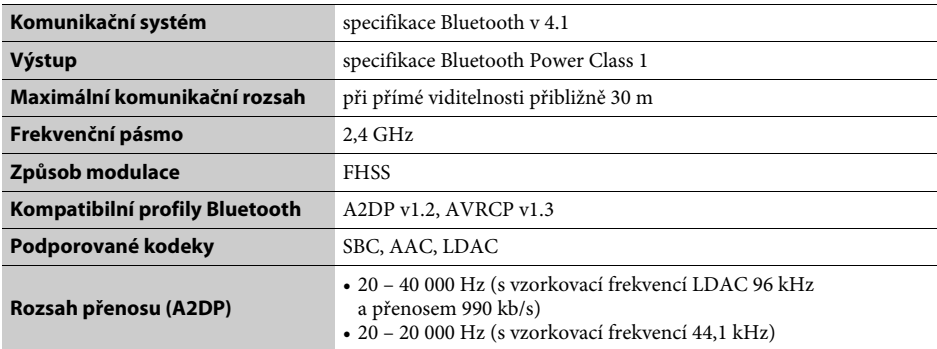

#### **Obecné**

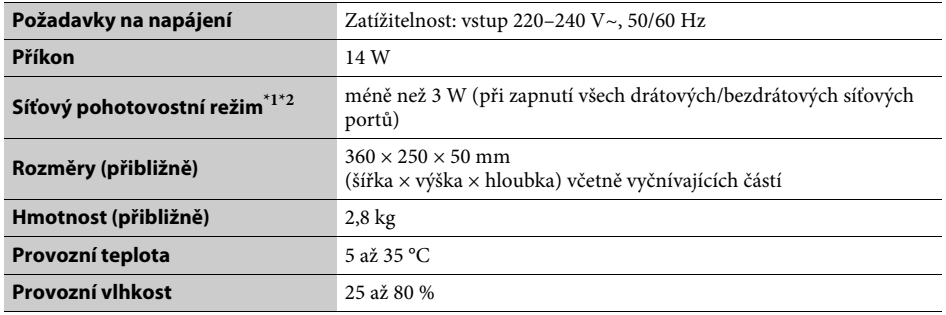

\*1 Chcete-li aktivovat síťový pohotovostní režim, nastavte položku [Remote Start] (Vzdálené spuštění)

v nabídce [vetwork Settings] (Nastavení sítě) na hodnotu přehrávač. (Zapravač. \*2 Chcete-li aktivovat síťový pohotovostní režim, nastavte položky [Bluetooth Mode] a [Bluetooth Standby] v nabídce [Bluetooth Settings] (Nastavení Bluetooth) na hodnotu [On] (Zapnuto) a vypněte přehrávač.

#### **Dodávané příslušenství**

• dálkový ovladač (1)

• baterie R03 (velikost AAA) (2)

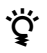

z Chcete-li získat užitečné rady, tipy a informace o výrobcích a službách společnosti Sony, navštivte následující webové stránky: www.sony.eu/myproducts/

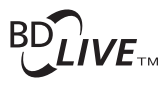

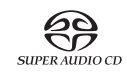

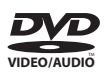

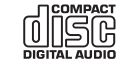

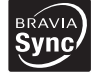

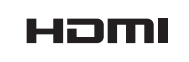

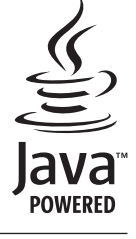

http://www.sony.net/

4-588-104-**11**(1) (CS)

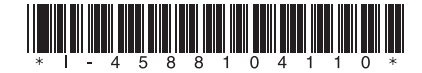